### **ATTACHMENT D**

### **INSTRUCTIONS FOR OBTAINING AN Unique Entity ID (SAM) DAI'S VENDORS, SUBCONTRACTORS & GRANTEES**

#### **Note: There is a Mandatory Requirement for your Organization to Provide an Unique Entity ID (SAM) to DAI**

**I. SUBCONTRACTS/PURCHASE ORDERS:** All domestic and foreign organizations which receive first-tier subcontracts/ purchase orders with a value of \$30,000 and above are required to obtain an Unique Entity ID (SAM) prior to signing of the agreement. *Your organization is exempt from this requirement if the gross income received from all sources in the previous tax year was under \$300,000. Please see the self-certification form attached.* 

**II. MONETARY GRANTS:** All foreign entities receiving first-tier monetary grants (standard, simplified and FOGs) with a value equal to or over \$25,000 and performing work outside the U.S. must obtain an Unique Entity ID (SAM) prior to signing of the grant. All U.S. organizations who are recipients of first-tier monetary grants of any value are required to obtain an Unique Entity ID (SAM); the exemption for under \$25,000 applies to foreign organizations only.

### **NO SUBCONTRACTS/POs (\$30,000 + above) or MONETARY GRANTS WILL BE SIGNED BY DAI WITHOUT PRIOR RECEIPT OF AN UNIQUE ENTITY ID (SAM).**

*Note: The determination of a successful offeror/applicant resulting from this RFP/RFQ/RFA is contingent upon the winner providing an Unique Entity ID (SAM)to DAI. Organizations who fail to provide an Unique Entity ID (SAM) will not receive an award and DAI will select an alternate vendor/subcontractor/grantee*. *----------------------------------------------------------------------------------------------------* 

#### **Background:**

### **Summary of Current U.S. Government Requirements - Unique Entity ID (SAM)**

Effective April 4, 2022, entities doing business with the federal government will use the Unique Entity Identifier (SAM) created in SAM.gov. The Unique Entity ID (SAM) is a 12-character alphanumeric value managed, granted, and owned by the government. This allows the government to streamline the entity identification and validation process, making it easier and less burdensome for entities to do business with the federal government.

Entities are assigned an identifier during registration or one can be requested at SAM.gov without needing to register. Ernst and Young provides the validation services for the U.S. Government. The information required for getting an Unique Entity ID (SAM) without registration is minimal. It only validates your organization's legal business name and address. It is a verification that your organization is what you say it is.

The Unique Entity ID (SAM) does not expire.

### **Summary of Previous U.S. Government Requirements – DUNS**

The Data Universal Numbering System (DUNS) is a system developed and managed by Dun and Bradstreet that assigns a unique nine-digit identifier to a business entity. It is a common standard world-wide and was previously used by the U.S. Government to assign unique entity identifiers. This system was retired by the U.S. Government on April 4, 2022 and replaced with the Unique Entity Identifier (SAM). After April 4, 2022 the federal government will have no requirements for the DUNS number.

If the entity was registered in SAM.gov (active or inactive registration), an Unique Entity ID (SAM) was assigned and viewable in the entity registration record in SAM.gov prior to the April 4, 2022 transition. The Unique Entity ID (SAM) can be found by signing into SAM.gov and selecting the Entity Management widget in your Workspace or by signing in and searching entity information.

### **Instructions detailing the process to be followed in order to obtain an Unique Entity ID (SAM) for your organization begin on the next page.**

### **THE PROCESS FOR OBTAINING AN UNIQUE ENTITY ID IS OUTLINED BELOW:**

- 1. Have the following information ready to request an Unique Entity ID (SAM)
	- a. Legal Business Name
	- b. Physical Address (including  $ZIP + 4$ )
	- c. SAM.gov account (this is a user account, not actual SAM.gov business registration).
		- i. **As a new user**, to get a SAM.gov account, go to www.sam.gov.
			- 1. Click "Sign In" on the upper right hand corner.
				- 2. Click on "Create a User Account"

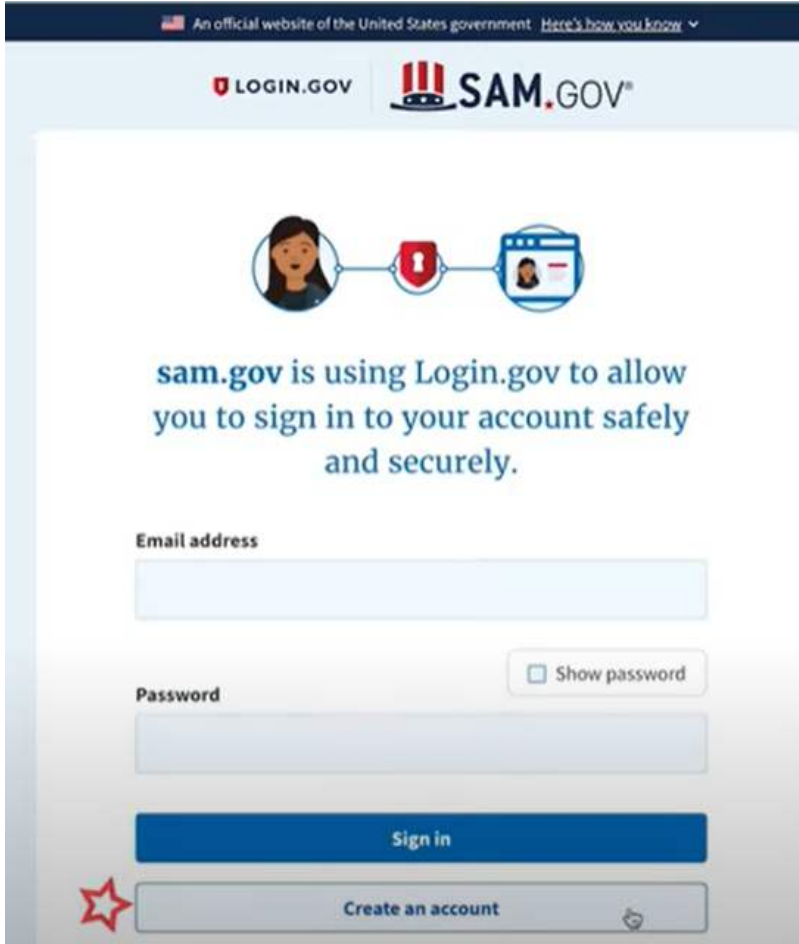

- 3. Choose Account Type:
	- a. Create an Individual User Account to perform tasks such as register/update your entity, create and manage exclusion records or to view FOUO level data for entity records.
	- b. Create a System User Account if you need system-to-system communication or if performing data transfer from SAM to your government database system. Complete the requested information, and then click "Submit."
- 4. Click "DONE" on the confirmation page. You will receive an email confirming you have created a user account in SAM.
- 5. Click the validation link in the email that contains the activation code within 48 hours to activate your user account. If the email link is not

hyperlinked (i.e., underlined or appearing in a different color), please copy the validation link and paste it into the browser address bar. You can now register an entity.

NOTE: Creating a user account does not create a registration in SAM, nor will it update/renew an existing registration in SAM.

2. Once you have registered as a user, you can get an Unique Entity ID by selecting the "Get Started" button on the SAM.gov home page.

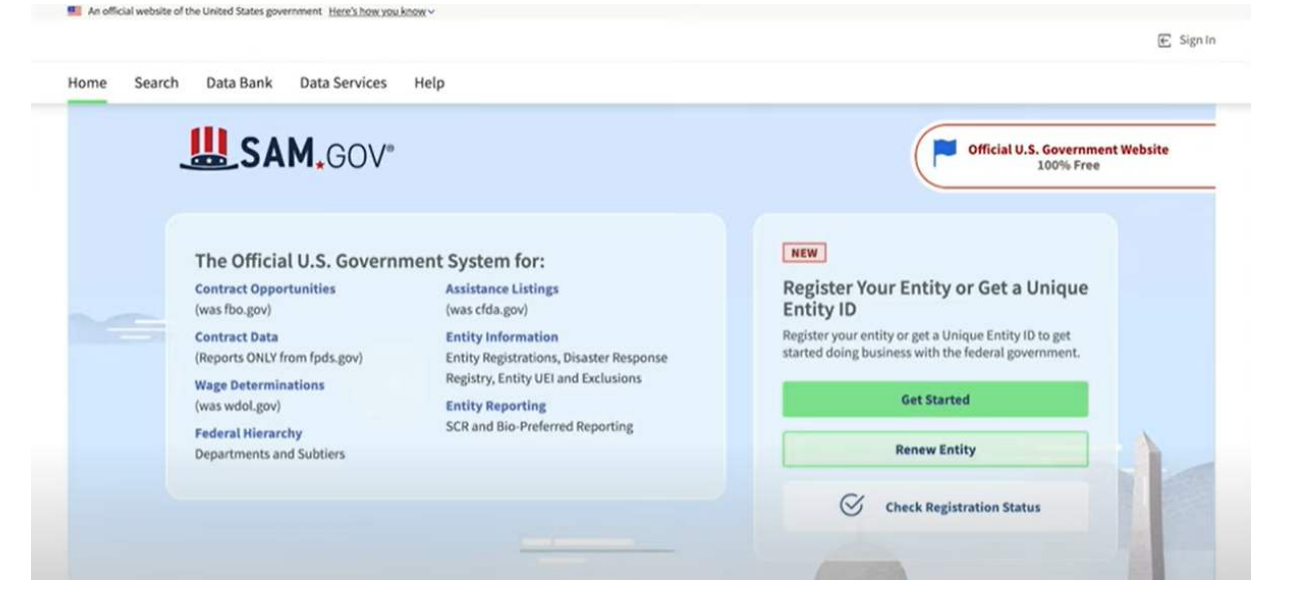

3. Select "Get Started" on the Getting Started with Registration page.

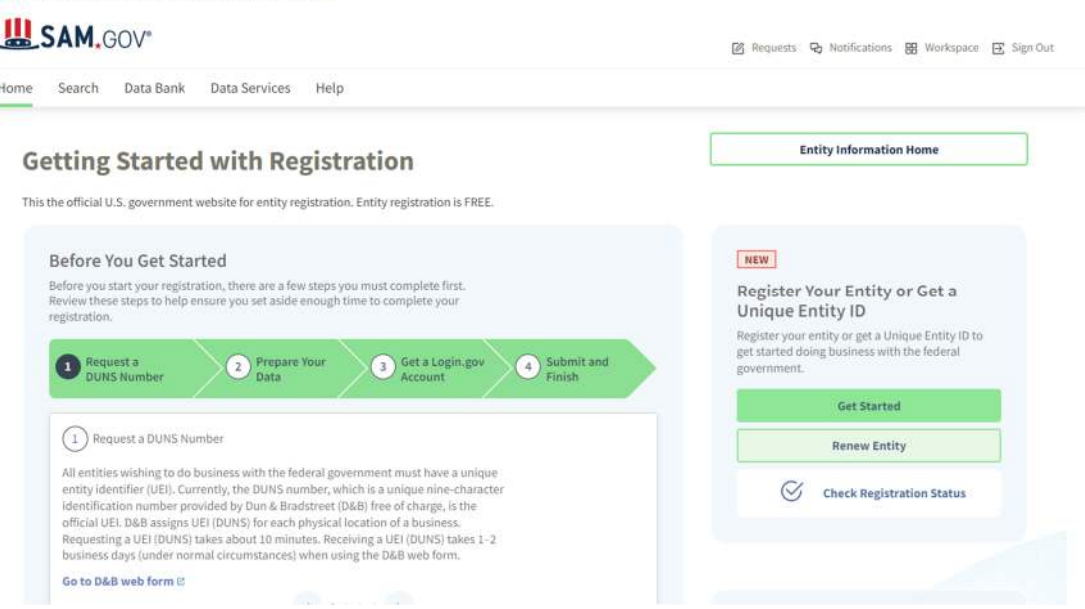

4. Select "Get Unique Entity ID" on the Get Started page.

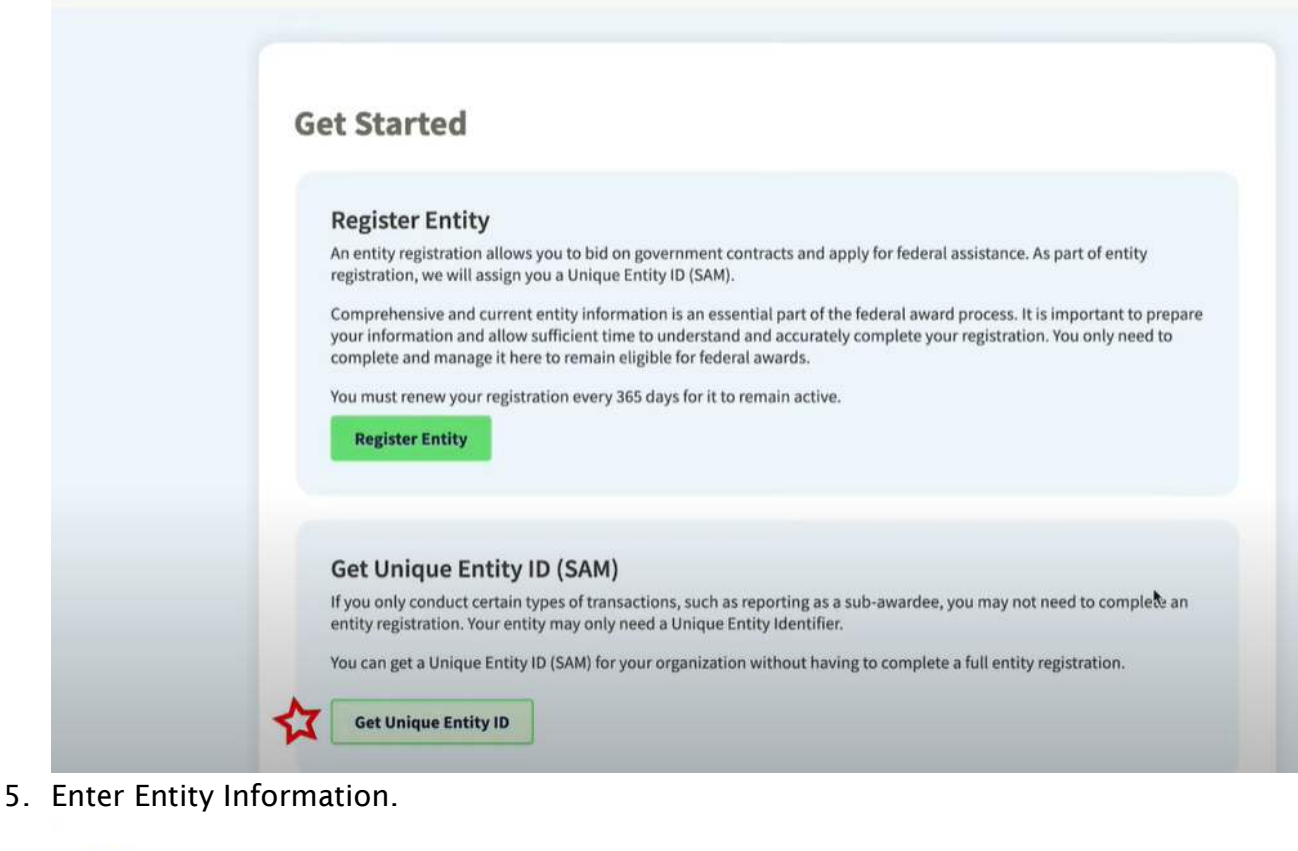

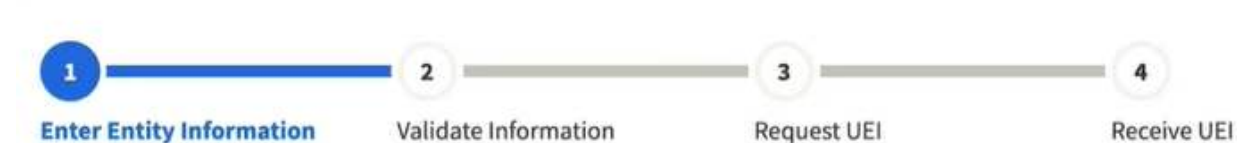

- a. If you previously had a DUN Number, make sure your Legal Business Name and Physical Address are accurate and match the Entity Information, down to capitalization and punctuation, used for DUNS registration.
- 6. When you are ready, select "Next"
- 7. Confirm your company's information.

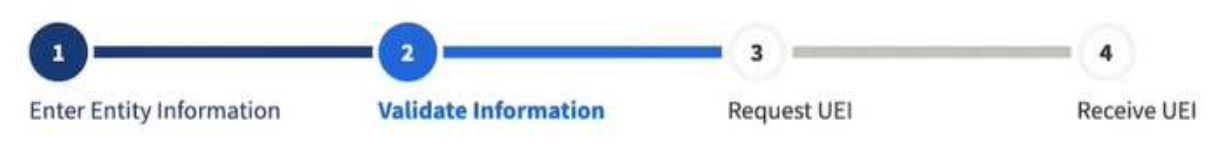

a. On this page you will have the option to restrict the public search of this information. "Allow the selected record to be a public display record." If you uncheck this box, only you and the federal government users will be able to search and view the entity information and entities like DAI will not be able to independently verify that you have an Unique Entity Identifier (SAM).

# Allow the selected record to be a public display record.

If you feel displaying non-sensitive information like your registration status, legal business name and physical address in the search engine results poses a security threat or danger to you or your organization, you can restrict the public viewing of you record in SAM's search engine. However, your non-sensitive registration information remains available under the Freedom of Information Act to those who download the SAM public data file. Learn more about SAM public search results  $\varnothing$ .

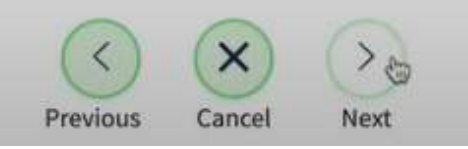

- 8. When you are ready, select "Next"
- 9. Once validation is completed, select "Request UEI" to be assigned an Unique Entity ID (SAM). Before requesting your UEI (SAM), you must certify that you are authorized to conduct transactions under penalty of law to reduce the likelihood of unauthorized transactions conducted for the entity.

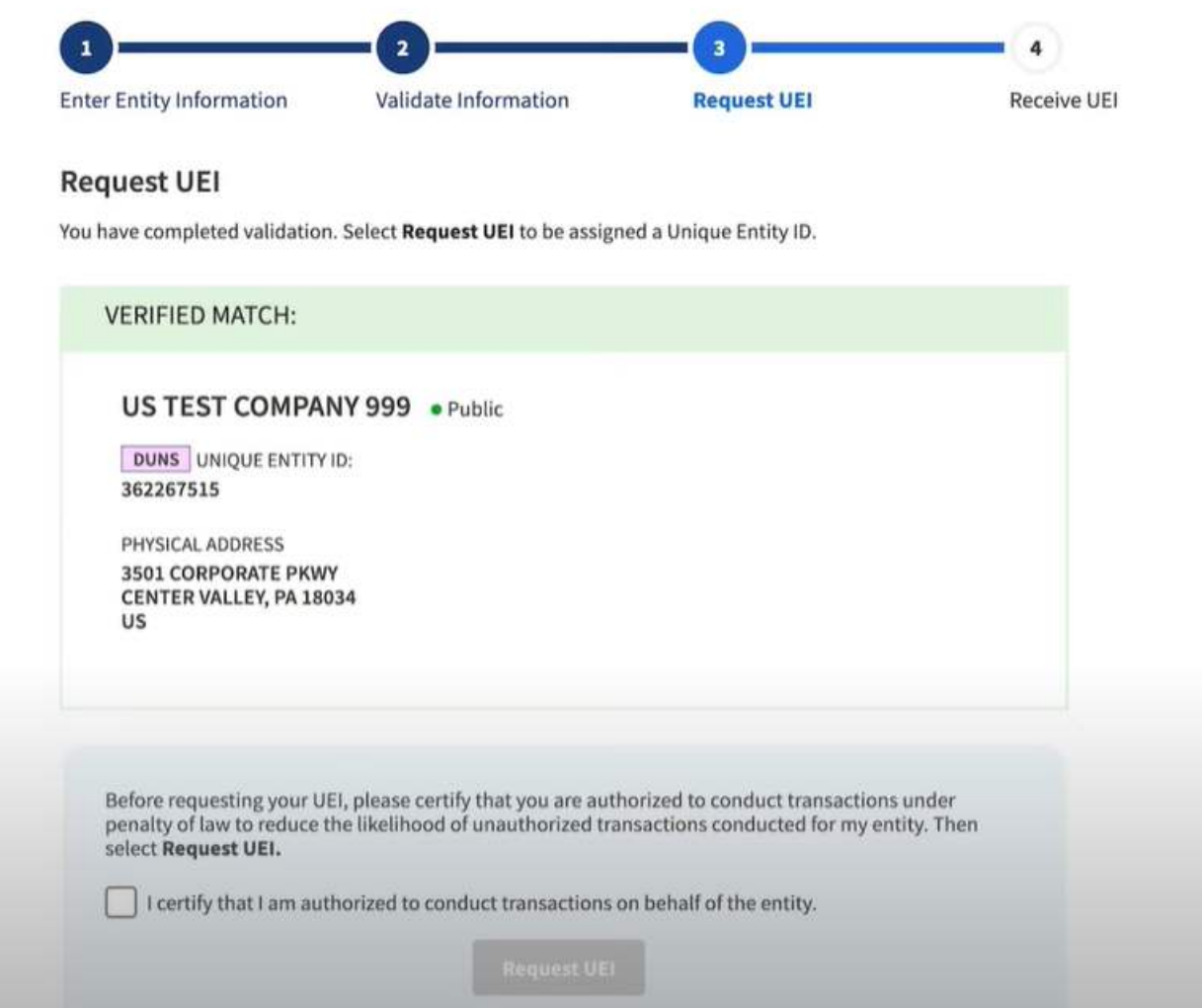

10.The Unique Entity ID will be shown on the next page. SAM.gov will send an email confirmation with your Unique Entity ID.

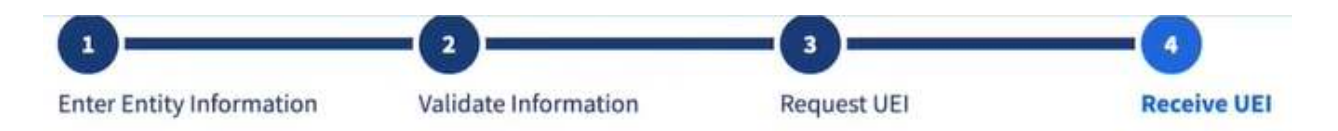

# **Receive UEI**

Congratulations! You have been assigned the following Unique Entity ID.

# EH4HG9MLR7Q6

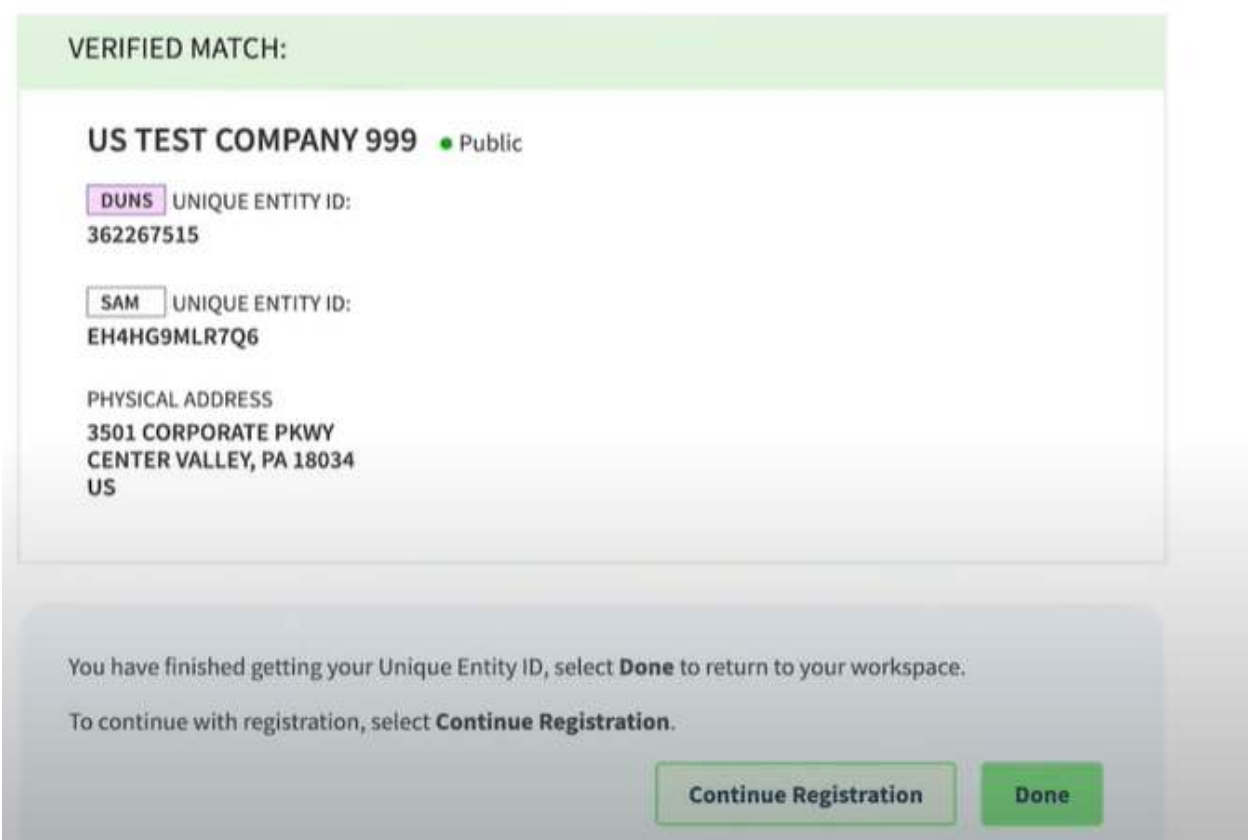

11.If you need to view the Unique Entity ID from SAM in the future or update the organization's information, sign into SAM.gov and go to "Entity Management" widget.

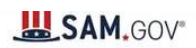

☑ Requests <br />
Q Notifications B Workspace <a>
<a>
⊙</a>
<a>
<a>
Morkspace <a>
<a>
<a>
<a>
Morkspace <a>
<a>
<a>
<a>
<a>
<a>
<a>
Morkspace <a>
<a>
<a>
<a>
<a>
<a>
<a>
<a</a>
<a</a>
<a>
<a>
<a>
<a>
<a</a>
<a>
<a>
<a</a

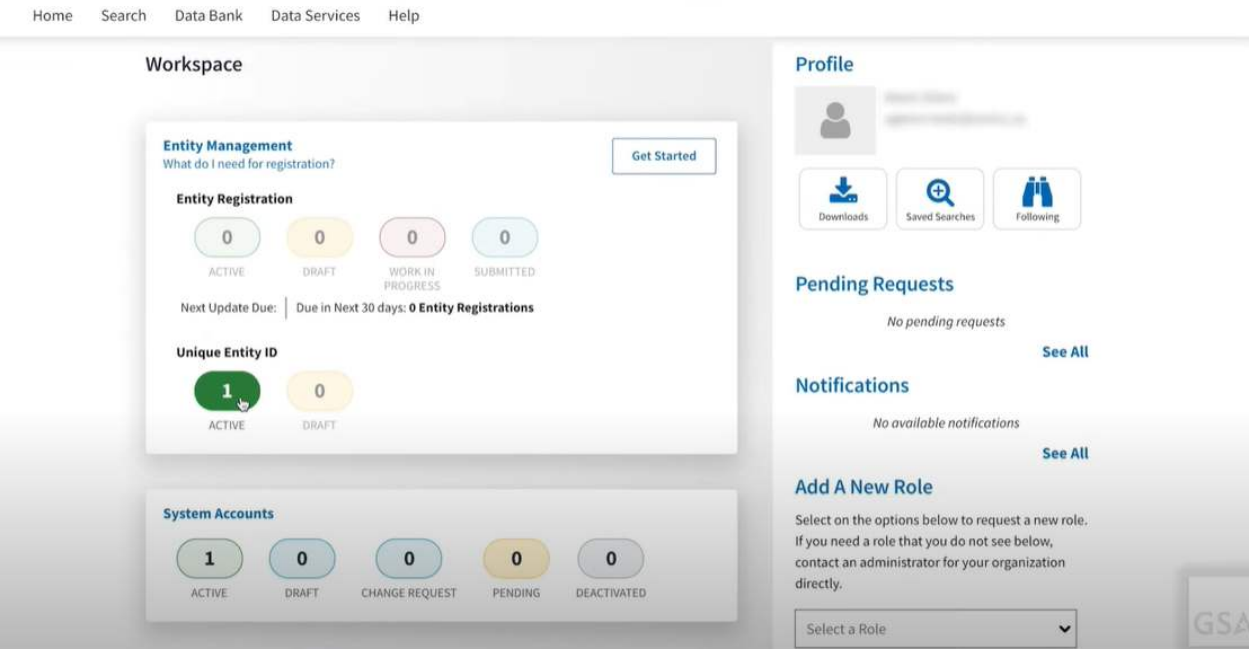

### ДОДАТОК D

# ІНСТРУКЦІЇ З ОТРИМАННЯ Унікального ідентифікатора організації (SAM) ПОСТАЧАЛЬНИКАМИ, ПІДРЯДНИКАМИ ТА ОДЕРЖУВАЧАМИ ГРАНТУ DAI

#### Примітка: Для вашої організації є обов'язкова вимога надати DAI Унікальний ідентифікатор організації (SAM).

I. СУБКОНТРАТИ/ЗАМОВЛЕННЯ НА ЗАКУПІВЛЮ: Усі вітчизняні та іноземні організації, які отримують субпідряди/замовлення на закупівлю, повинні отримати унікальний ідентифікатор організації (SAM) до підписання угоди. Ваша організація звільняється від цієї вимоги, якщо валовий дохід, отриманий з усіх джерел у попередньому податковому році, становив менше 300 000 доларів США. Будь ласка, дивіться форму самостійної сертифікації, що додається.

II. ГРОШОВІ ГРАНТИ: Усі іноземні організації, які отримують грошові гранти першого рівня (стандартні, спрощені та ГФЗ) на суму, що дорівнює або перевищує 25 000 доларів США, і здійснюють діяльність за межами США, повинні отримати унікальний ідентифікатор організації (SAM) до підписання гранту. Усі організації США, які є одержувачами грошових грантів першого рівня будь-якої вартості, повинні отримати унікальний ідентифікатор організації (SAM); звільнення на суму менше 25 000 доларів США поширюється виключно на іноземні організації.

### DAI НЕ ПІДПИСУЄ СУБКОНТРАТИ/ЗАМОВЛЕННЯ НА ЗАКУПІВЛЮ (30 000 доларів США і більше) або ГРОШОВІ ГРАНТИ БЕЗ ПОПЕРЕДНОГО ОТРИМАННЯ УНІКАЛЬНОГО ІДЕНТИФІКАТОРА ОРГАНІЗАЦІЇ (SAM).

Примітка: Визначення успішного учасника тендера/заявника по цій Заявці на участь/Запиту на цінову пропозицію/Запиту на затвердження залежить від надання переможцем Унікального ідентифікатора організації (SAM) DAI. Організації, які не нададуть унікальний ідентифікатор організації (SAM), не стануть переможцями, і DAI вибере альтернативного постачальника/субпідрядника/одержувача гранту.

--------------------------------------------------------------------------------------------

#### Довідкова інформація:

#### Резюме поточних вимог уряду США – Унікальний ідентифікатор організації (SAM)

Починаючи з 4 квітня 2022 року, організації, які мають справи з федеральним урядом, використовуватимуть унікальний ідентифікатор організацій (SAM), створений на SAM.gov. Унікальний ідентифікатор організації (SAM) — це 12-символьне буквено-цифрове значення, яке присвоюється, видається та належить уряду. Це дозволяє уряду впорядкувати процес ідентифікації та валідації організацій, що робить його простішим і менш обтяжливим для організацій при взаємодії з федеральним урядом.

Організаціям присвоюється ідентифікатор під час реєстрації або його можна запитати на SAM.gov без реєстрації. Компанія «Ернст енд Янг» надає послуги з валідації для уряду США. Інформація, необхідна для отримання унікального ідентифікатора організації (SAM) без реєстрації, зведена до мінімуму. Здійснюється валідація виключно юридичного найменування та адреси вашої організації. Це верифікація того, що ваша організація є саме тим, про що ви заявляєте.

Унікальний ідентифікатор організації (SAM) не має терміну дії.

#### Резюме попередніх вимог уряду США – DUNS

Універсальна система нумерації даних (DUNS) — це система, розроблена та керована компанією Dun & Bradstreet, яка присвоює унікальний дев'ятизначний ідентифікатор суб'єкту господарювання. Це загальний стандарт у всьому світі, який раніше використовувався урядом США для присвоювання унікальних ідентифікаторів організацій. Цю систему уряд США скасував 4 квітня 2022 року і замінив її Унікальним ідентифікатором організацій (SAM). Після 4 квітня 2022 року федеральний уряд не висуватиме вимог щодо номера DUNS.

Якщо організація була зареєстрована в SAM.gov (активна чи неактивна реєстрація), до переходу 4 квітня 2022 року було присвоєно унікальний ідентифікатор організації (SAM), який можна було переглянути в записі реєстрації організації на SAM.gov. Унікальний ідентифікатор організації (SAM) можна знайти, увійшовши в SAM.gov і вибравши віджет «Керування організацією» (Entity Management) у Робочій області або увійшовши та знайшовши інформацію про організацію.

Інструкції з детальним описом процесу, якого необхідно дотримуватися, щоб отримати унікальний ідентифікатор організації (SAM) для вашої організації, викладені на наступній сторінці.

### ПРОЦЕС ОТРИМАННЯ УНІКАЛЬНОГО ІДЕНТИФІКАТОРА ОРГАНІЗАЦІЇ ВИКЛАДЕНИЙ НИЖЧЕ:

- 1. Для подання запиту на отримання Унікального ідентифікатора організації (SAM) підготуйте таку інформацію:
	- a. Юридичне найменування організації
	- b. Фактична адреса (включно з індексом  $+4$ )
	- c. Обліковий запис SAM.gov (це обліковий запис користувача, а не фактична реєстрація організації на SAM.gov).
		- i. Якщо ви новий користувач, для створення облікового запису SAM.gov, перейдіть за посиланням www.sam.gov.
			- 1. Клацніть «Зареєструватися» (Sign In) у верхньому правому куті.
			- 2. Клацніть «Створити обліковий запис користувача» (Create a User Account)

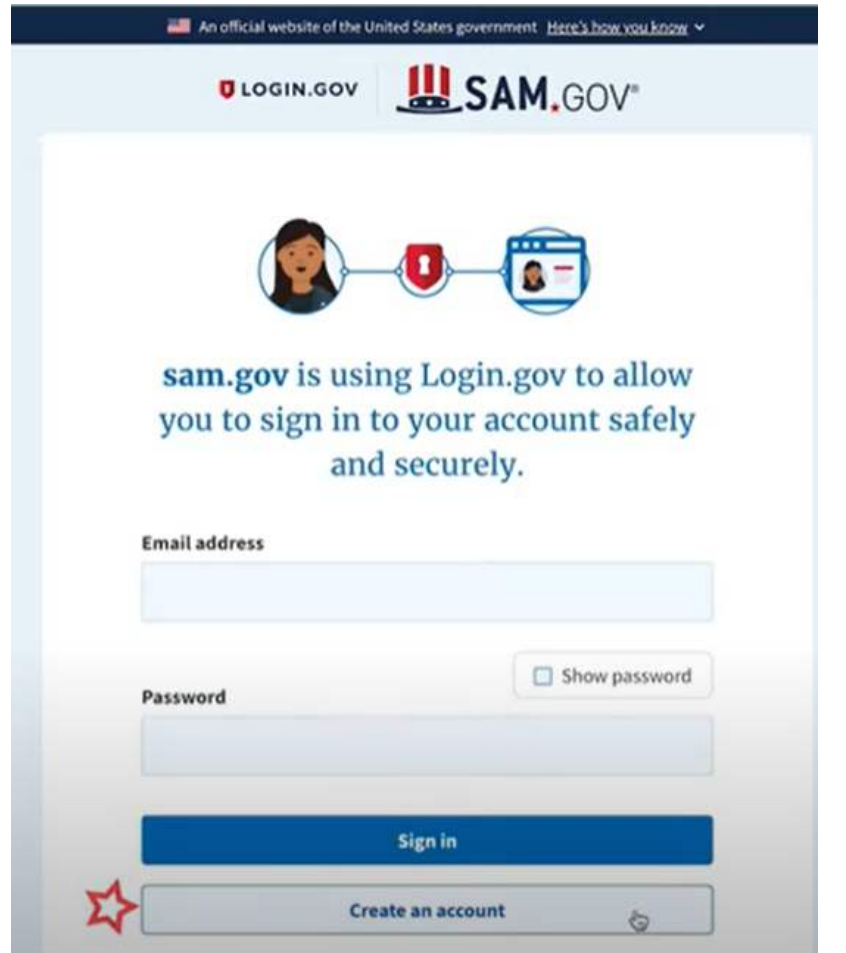

- 3. Виберіть тип облікового запису:
	- a. Створіть Індивідуальний обліковий запис користувача для виконання таких завдань, як реєстрація/оновлення даних про вашу організацію, створення та керування записами виключення або перегляду даних рівня «Виключно для службового використання» для записів організації.
	- b. Створіть Системний обліковий запис користувача, якщо вам потрібен міжсистемний зв'язок або якщо ви виконуєте передачу даних із SAM

до вашої державної системи баз даних. Введіть запитану інформацію, а потім клацніть «Надіслати» (Submit).

- 4. Клацніть «ГОТОВО» (DONE) на сторінці підтвердження. Ви отримаєте електронний лист із підтвердженням того, що ви створили обліковий запис користувача в SAM.
- 5. Клацніть посилання для підтвердження в електронному листі, яке містить код активації, протягом 48 годин, щоб активувати ваш обліковий запис користувача. Якщо посилання в електронному листі не має гіперпосилання (тобто не підкреслене та не відображається іншим кольором), скопіюйте посилання та вставте його в адресний рядок браузера. Тепер ви можете зареєструвати організацію.

ПРИМІТКА. Створення облікового запису користувача не створює реєстрацію в SAM, а також не оновлює існуючу реєстрацію в SAM.

2. Після того, як ви зареєструвалися як користувач, ви можете отримати Унікальний ідентифікатор організації, натиснувши кнопку «Почати» (Get Started) на домашній сторінці SAM.gov. ent Here's how you know -

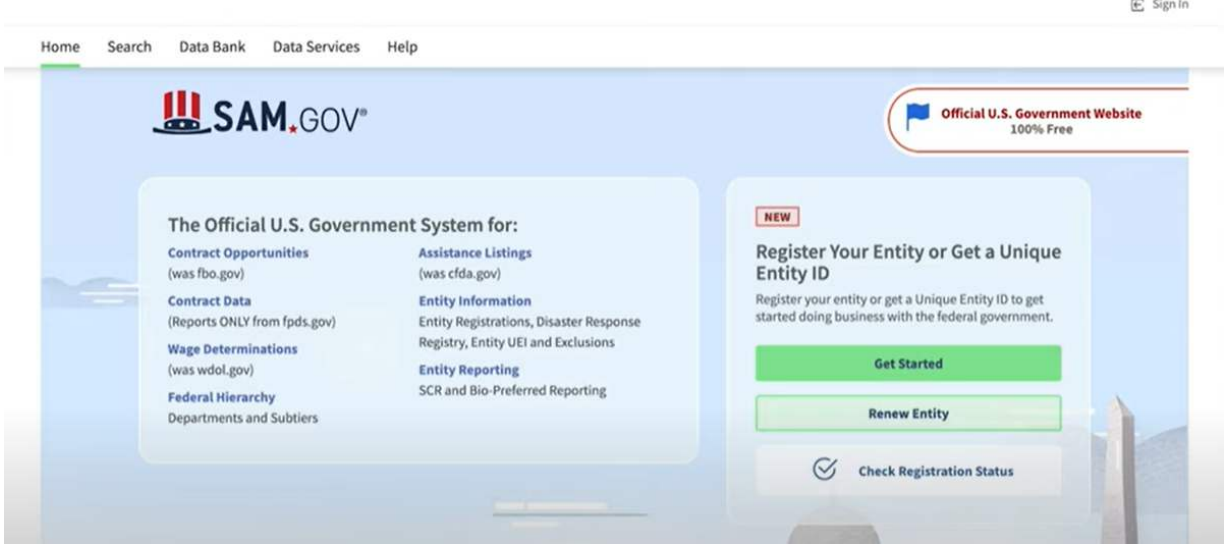

3. Натисніть кнопку «Почати» (Get Started) у вкладці «Почати» (Get Started)на сторінці «Реєстрація» (Registration).

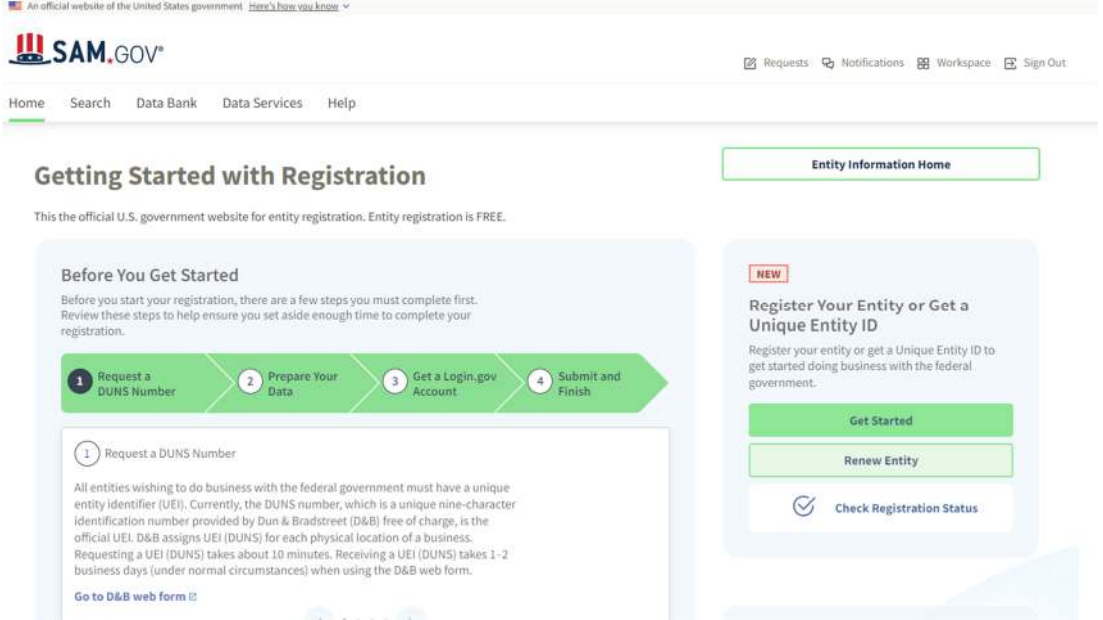

4. Натисніть на сторінці «Почати» (Get Started) кнопку «Отримати Унікальний ідентифікатор організації» (Get Unique Entity ID).

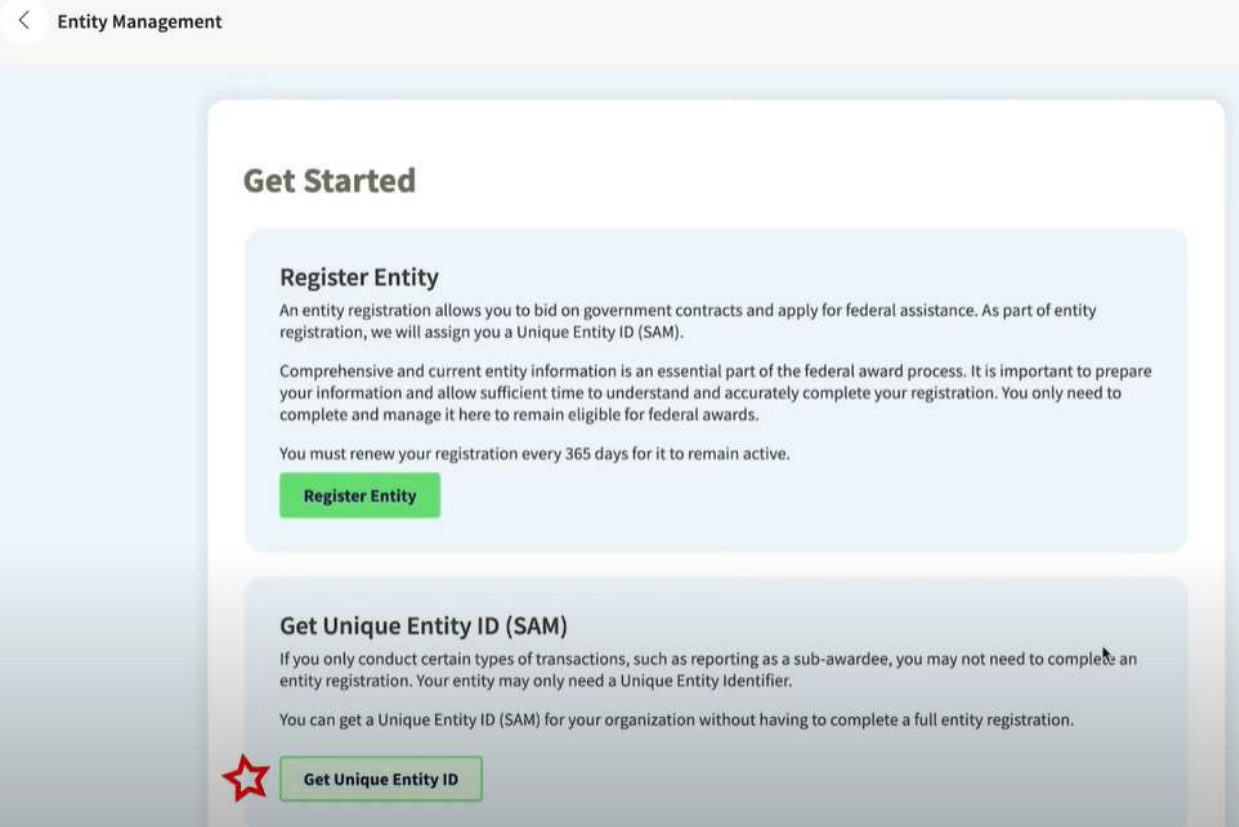

5. Введіть інформацію про організацію.

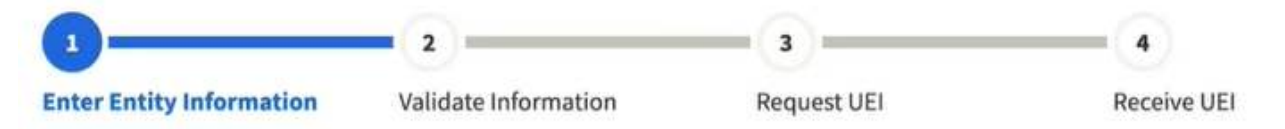

- a. Якщо у вас раніше був номер DUNS, переконайтеся, що ваше Юридичне найменування компанії та Фактична адреса є точними та збігаються з Інформацією про організацію, включно з великими літерами та розділовими знаками, що використовуються для реєстрації в DUNS.
- 6. По завершенні клацніть «Далі» (Next).
- 7. Підтвердіть інформацію про вашу компанію.

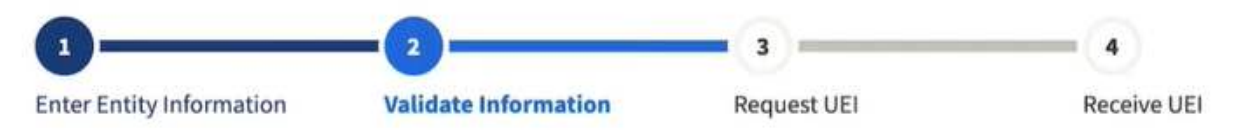

a. На цій сторінці у вас буде можливість обмежити публічний доступ до цієї інформації. «Дозволити вибраному запису бути загальнодоступним записом» (Allow the selected record to be a public display record). Якщо зняти цей прапорець, лише ви та користувачі федерального уряду зможуть шукати й переглядати інформацію про організацію, а такі організації, як DAI, не зможуть самостійно верифікувати наявність у вас Унікального ідентифікатора організації (SAM).

# Allow the selected record to be a public display record.

If you feel displaying non-sensitive information like your registration status, legal business name and physical address in the search engine results poses a security threat or danger to you or your organization, you can restrict the public viewing of you record in SAM's search engine. However, your non-sensitive registration information remains available under the Freedom of Information Act to those who download the SAM public data file. Learn more about SAM public search results  $\varnothing$ .

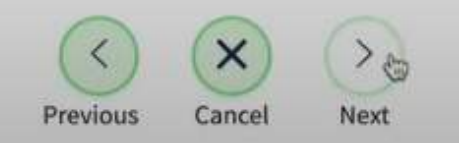

- 8. По завершенні клацніть «Далі» (Next).
- 9. Після завершення валідації клацніть «Запит на УІО» (Request UEI), щоб отримати Унікальний ідентифікатор організації (SAM). Перш ніж запитувати УІО (SAM), ви повинні підтвердити, з урахування встановленої законом відповідальності, що ви уповноважені здійснювати трансакції, щоб зменшити ймовірність несанкціонованих трансакцій, здійснених від імені вашої організації.

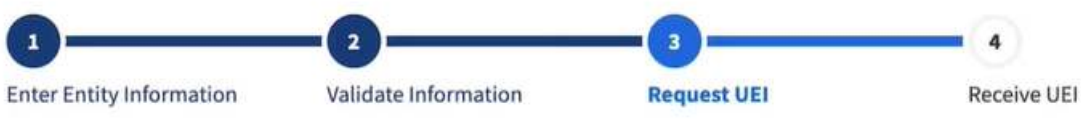

# **Request UEI**

You have completed validation. Select Request UEI to be assigned a Unique Entity ID.

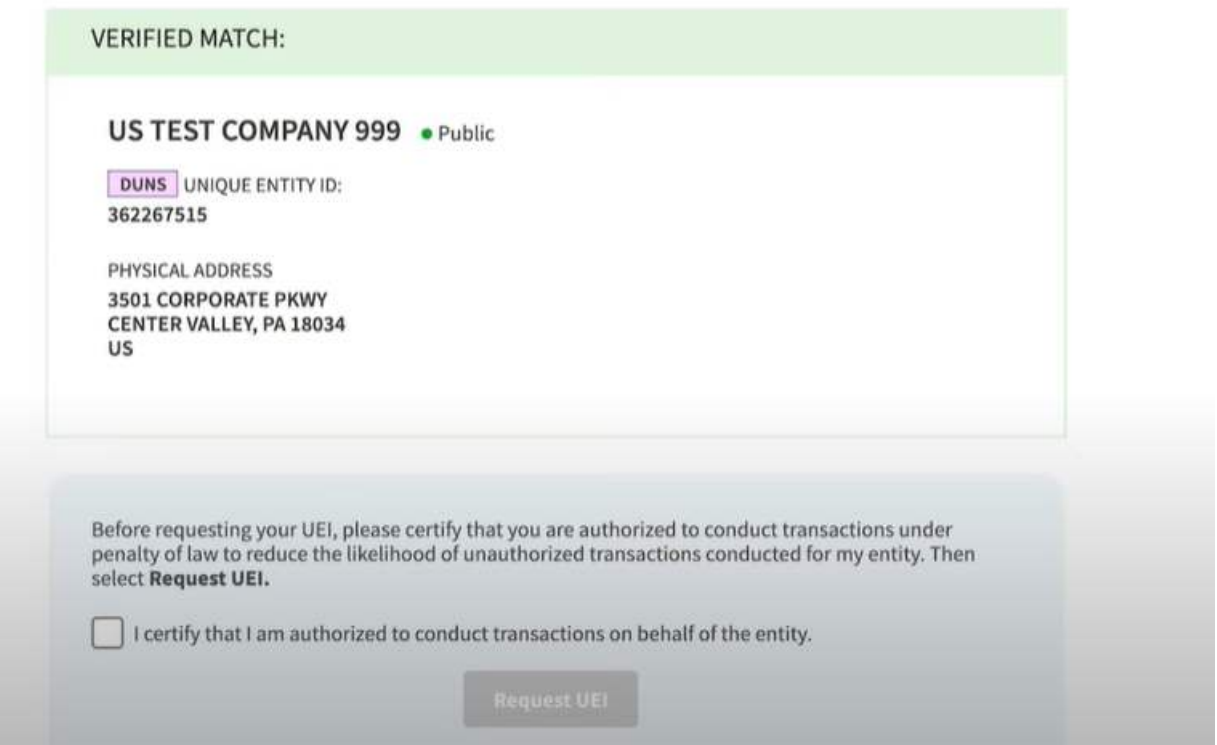

10. Унікальний ідентифікатор організації відобразиться на наступній сторінці. SAM.gov надішле електронною поштою підтвердження з вашим Унікальним ідентифікатором організації.

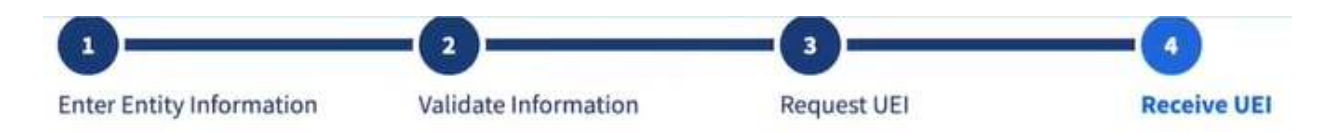

# **Receive UEI**

Congratulations! You have been assigned the following Unique Entity ID.

# EH4HG9MLR7Q6

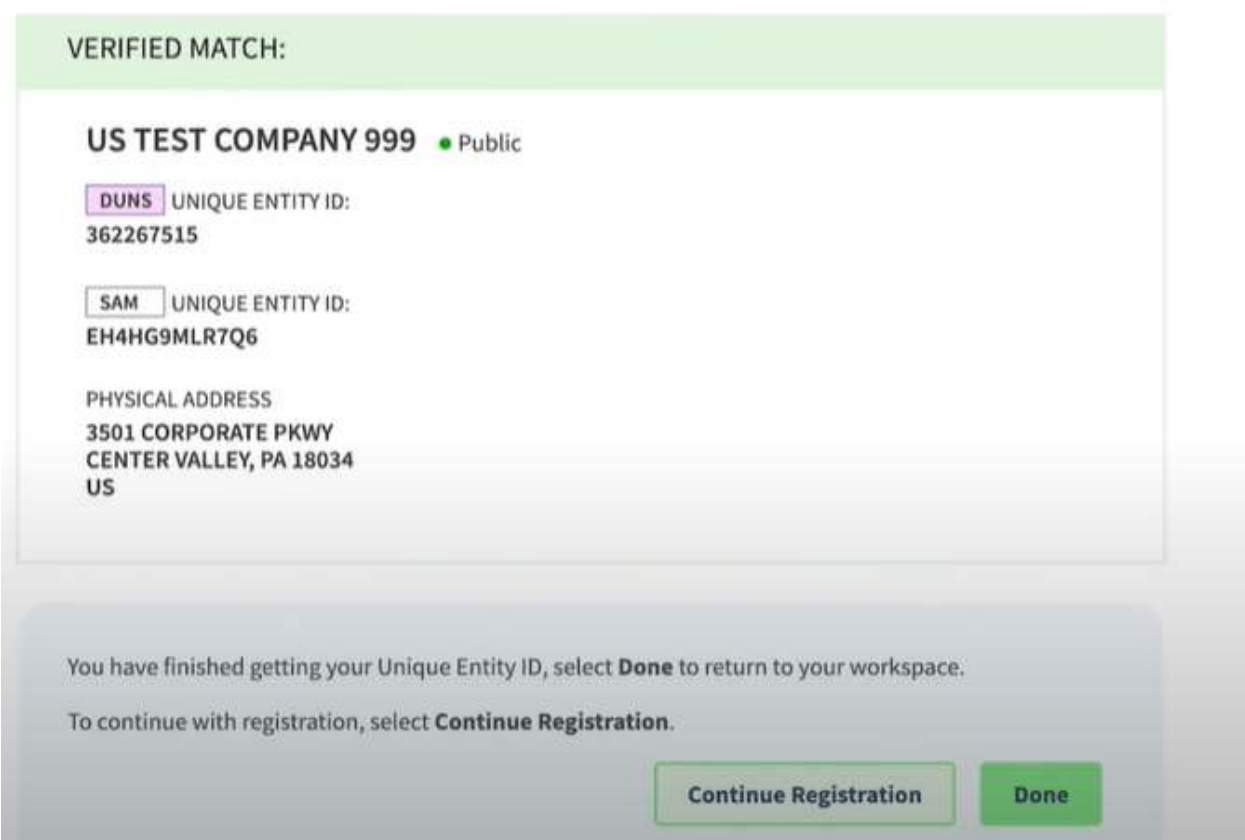

11. Якщо в майбутньому вам потрібно буде переглянути Унікальний ідентифікатор організації від SAM або оновити інформацію про організацію, увійдіть в SAM.gov і перейдіть до віджета «Керування організацією» (Entity Management).

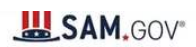

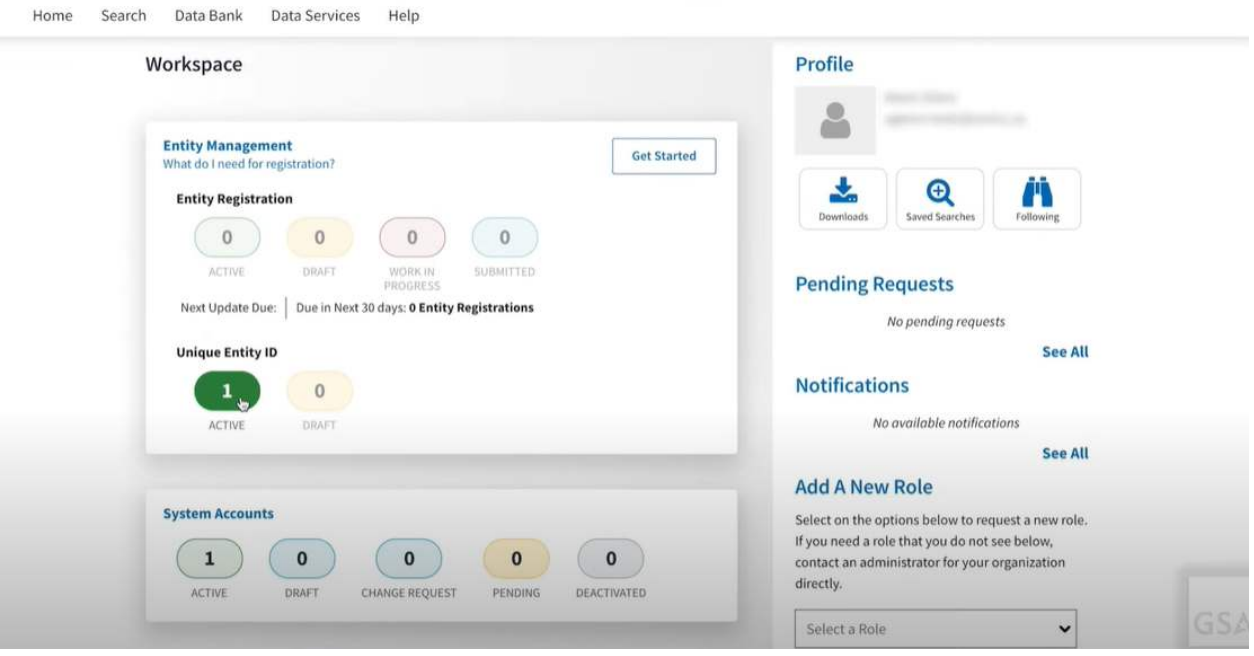